## **Chapter 1: Installing the Development System**

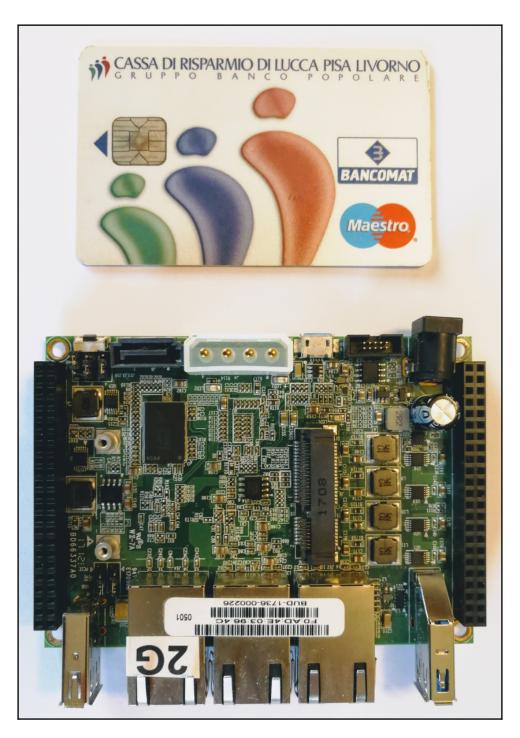

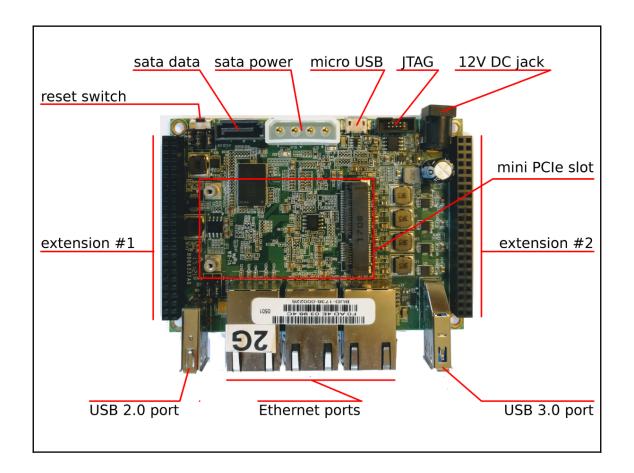

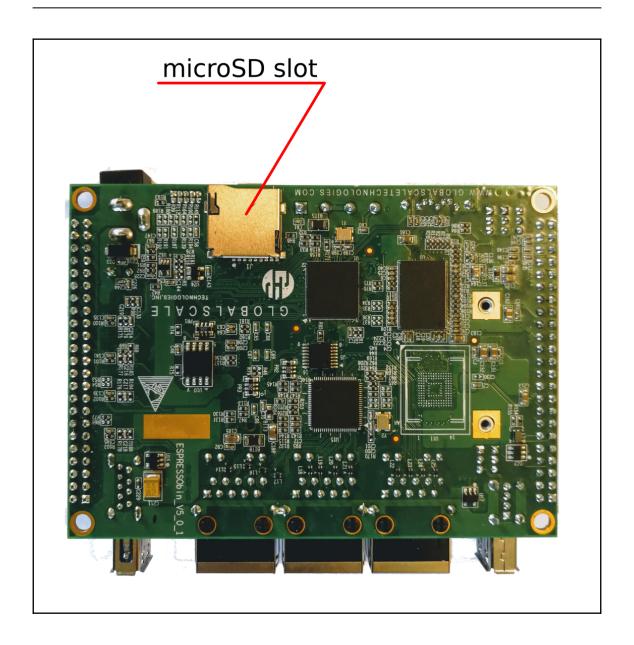

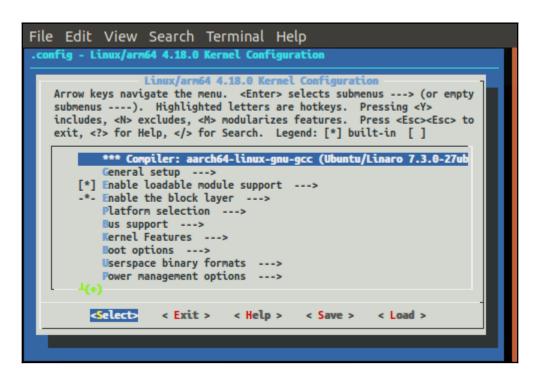

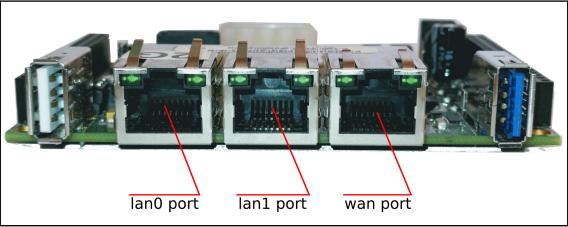

## **Chapter 2: A Peek Inside the Kernel**

```
File Edit View Search Terminal Help
.config - Linux/arm64 4.18.0 Kernel Configuration
    Arrow keys navigate the menu. <Enter> selects submenus ---> (or empty
   submenus ----). Highlighted letters are hotkeys. Pressing <Y>
   includes, <N> excludes, <M> modularizes features. Press <Esc><Esc> to
   exit, <?> for Help, </> for Search. Legend: [*] built-in []
       < > ENE CB710/720 Flash memory card reader support
           Texas Instruments shared transport line discipline --->
       < > STMicroeletronics LIS3LV02Dx three-axis digital accelerometer
       < > Altera FPGA firmware download module
           Intel MIC & related support --->
       < > GenWQE PCIe Accelerator ----
       < > Line Echo Canceller support
       < > Realtek PCI-E card reader
       < > Realtek USB card reader
       Dummy code
         <Select>
                     < Exit >
                                 < Help >
                                                        < Load >
                                            < Save >
```

## **Chapter 3: Working with Char Drivers**

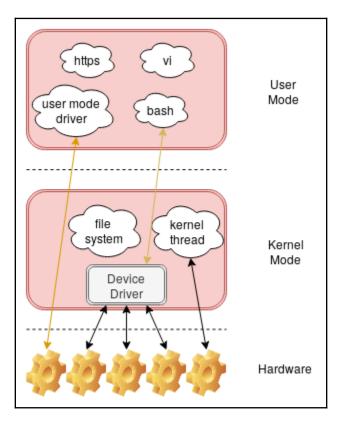

## **Chapter 4: Using the Device Tree**

```
File Edit View Search Terminal Help

.config - Linux/arm64 4.18.0 Kernel Configuration

> Device Drivers > Generic Driver Options > Firmware loader

Arrow keys navigate the menu. <Enter> selects submenus ---> (or empty submenus ----). Highlighted letters are hotkeys. Pressing <Y> includes, <N> excludes, <M> modularizes features. Press <Esc><Esc> to exit, <?> for Help, </> for Search. Legend: [*] built-in [ ]

--- Firmware loading facility

() Build named firmware blobs into the kernel binary

[*] Enable the firmware sysfs fallback mechanism

[*] Force the firmware sysfs fallback mechanism when possible
```